# サービス契約ユーザ様向け 契約締結用 ホームページ操作マニュアル

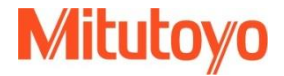

# 契約締結用 ホームページ操作マニュアル

## **STEP 1** はじめに

サービス契約ご締結にはインターネット環境、および確認メールの送信先とな るE-MAILアドレスが必要です。

ミツトヨ ホームページへのリンクはこちらです。 <u><https://www.mitutoyo.co.jp/></u>

### **STEP 2** 手続きのながれ

- 1. サービス契約内容書の受領
- 2. サービス契約用 特設サイトの訪問
- 3. 必須事項の入力
- 4. サービス契約の種類を選択
- 5. サービス契約の対象機種を選択
- 6. サービス契約条件/実施要領書の確認
- 7. 同意内容の確認メール自動送信

弊社ウェブサイトのトップページより、サービス契約用の特設サイトへアクセスします。

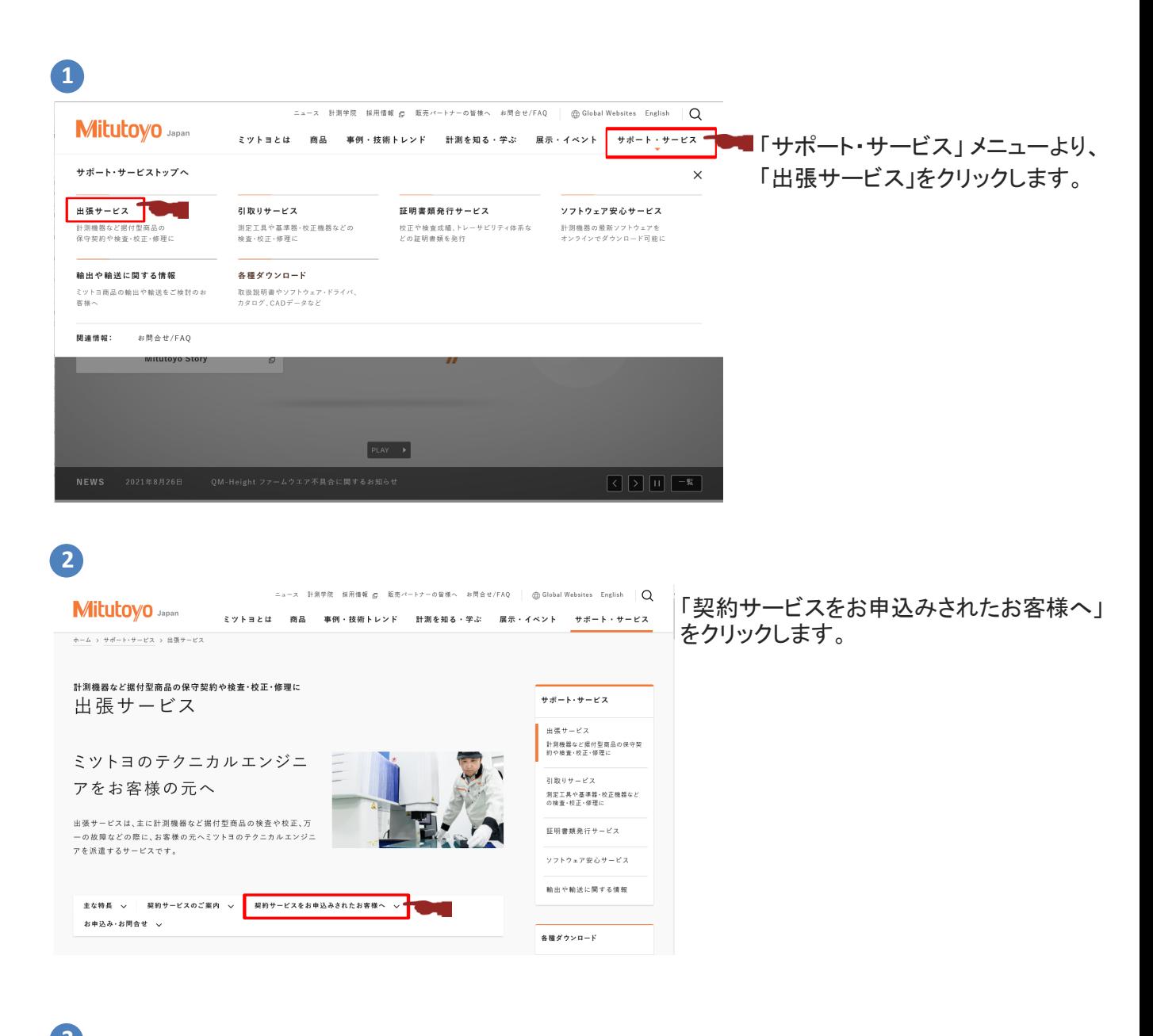

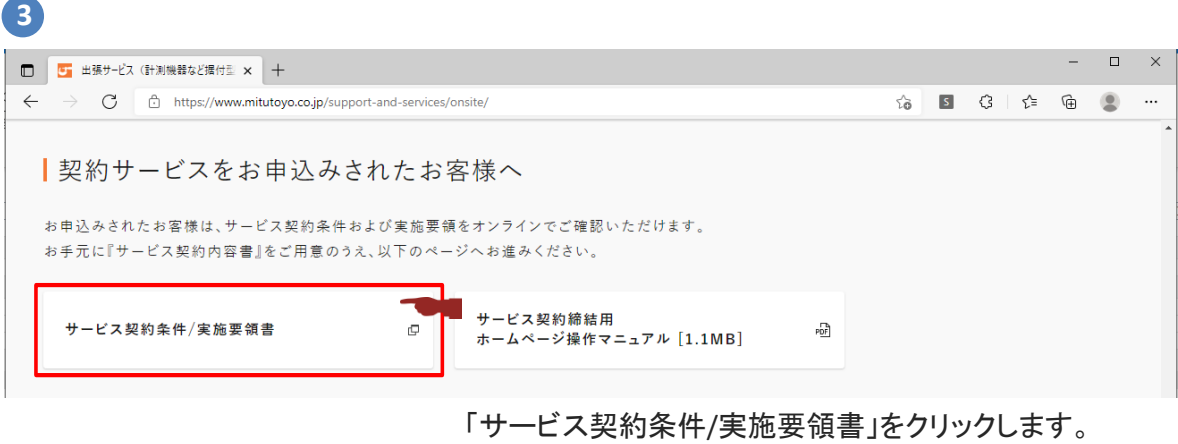

サービス契約用の特設サイトが開かれます。

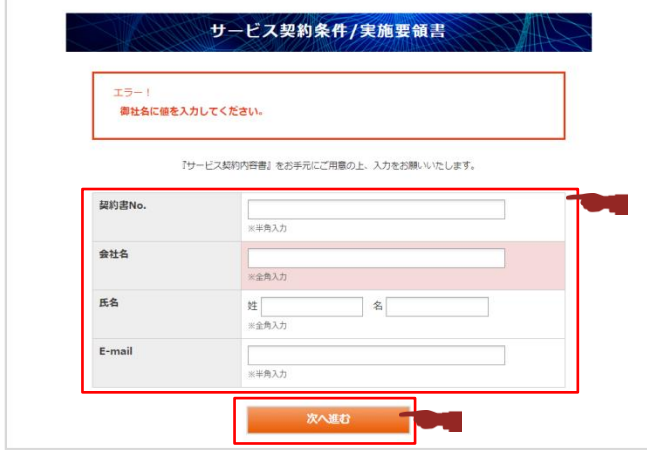

必須事項の入力をします。

契約書No: お手元の[サービス契約内容書]右上 に記載の契約書No.を入力します。

全ての入力を完了し、「次へ進む」をクリックします。

**3** サービス契約の種類を選択

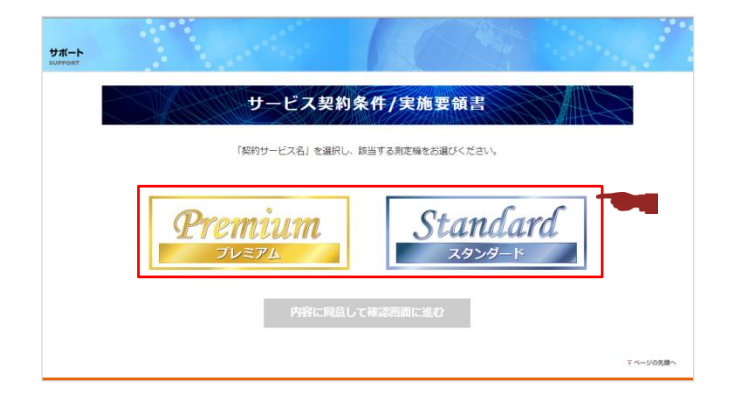

サービス契約の種類を選択します。

## **4** サービス契約の対象機種を選択

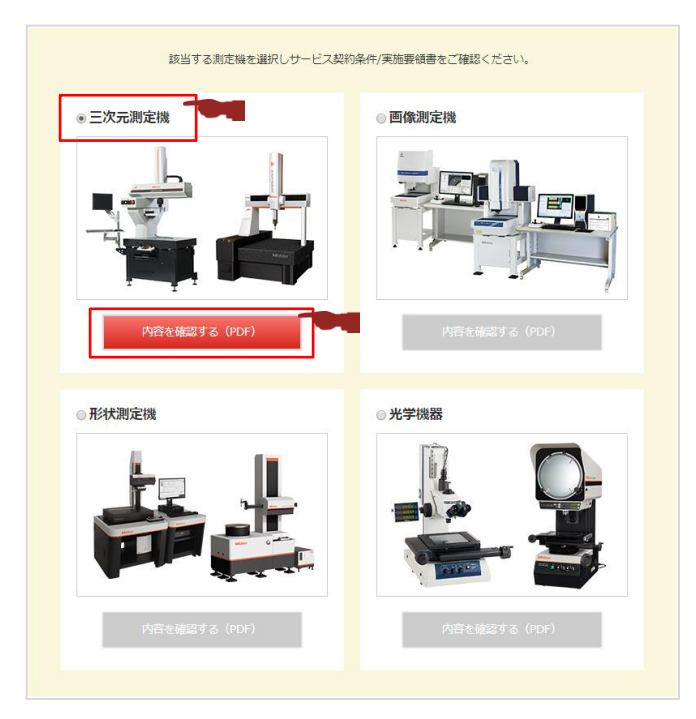

サービス契約の対象機種を選択します。

選択された機種の下段 「内容を確認する(PDF)」 をクリックすると、サービス契約条件/実施要領書 が別ウインドウで開かれます。

#### 注意事項

**1**

**2**

E要事項<br>美術料金はお取り扱いのある商社様格由にてご確認下さい。実的条件を必ずご確認ください。<br>本契約におけるお手様に対して発行するサービスの中でありません。<br>本契約におけるお学者はこれに使用するサービスの内容及び提供上の条件を定めています。<br>本質的が、大列的に定める変での条件に同意される場合に限り、本実材を作に従って、検定ツトヨはサービスを提供します。<br>お客様がメ実対の一部にで明示意义ない場合はよう実的条件に同意したとかなされ、本実

#### サービス契約条件 STANDARD(三次元测定模本体)

お客様(以下「甲」という) と 株式会社ミツトヨ (以下「乙」という)とはサービス契約に関し、次の通り合意します。

(絵 弟)<br>第 1 条 未契約は、甲が購入したミソトヨ製精密測定機器類(以下「製品」という)の円滑な利用を確保するために乙が甲に対し<br>- て提供する製品の修理、定期機査などの保守サービス(以下「サービス」という)に関する契約の基本的事項を定めるこ<br>- とき目的とします。また、甲は乙が受託した業者がサービスを実施することに合意するものとします。<br>(サービスの内容)

ことロコにしよう。かに、Tはムルスはしに常日シリーしへと失出うなことにコミッシャンとしまう。<br>第 2 条1、本契約に基づきこが提供するサービスの内容に、こが製品ことに別途定めたサービス業施業領(以下「実施要領」<br>第 2 条1、本契約に基された内容とし、サービス対象となる製品(以下「サービス対象製品」という)などは別途こが甲に乗行す<br>る「サービス契約内容書」(以下「契約内容書」という)に記載するものとします。なお、こは提供するサービスの内 -<br>要に応じて甲の意向を聞いて変更することができるものとします。<br>2. 契約内容書にあるサービス対象製品は、甲乙合意のうえ、追加または変更することができるものとします。

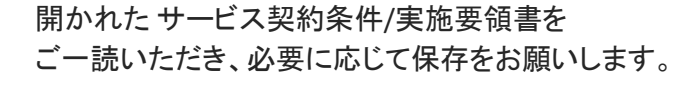

\*この時点ではまだ手続きは完了しておりません

#### 開かれたページを閉じると、元のページへ戻ります。

「内容に同意して確認画面に進む」をクリックします。

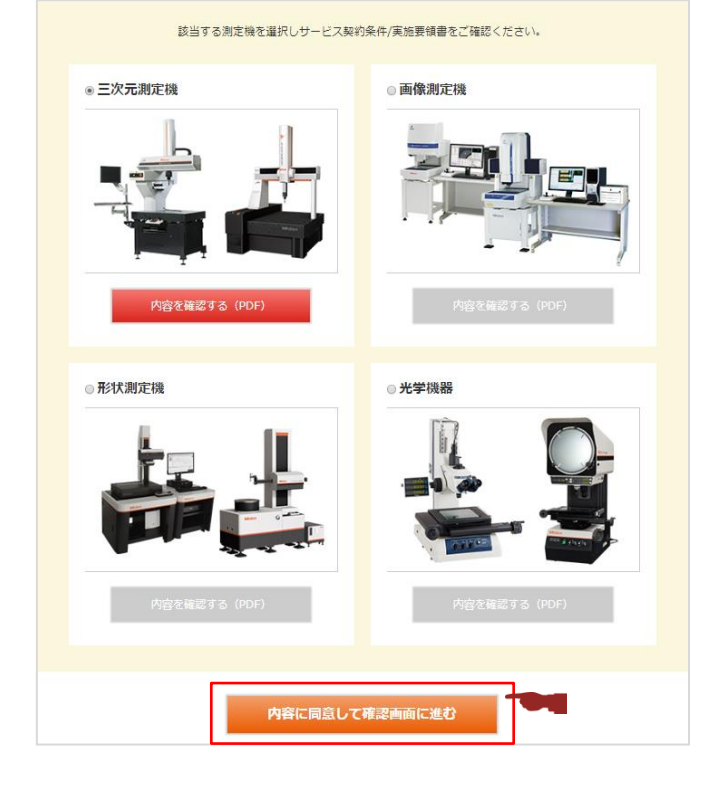

#### **1**

**2**

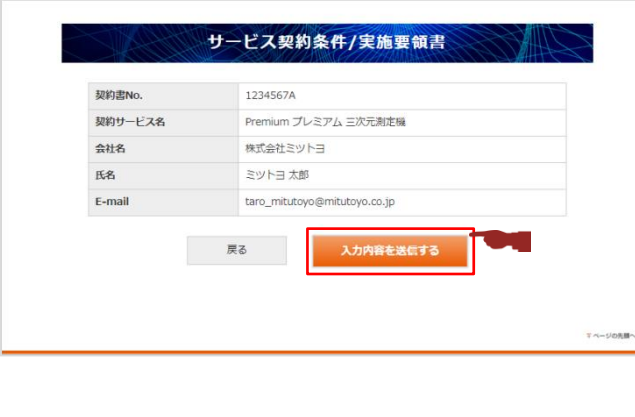

サービス契約条件/実施要領書

ご確認ありがとうございました。<br>ご入力のE-mailアドレスへ確認メールを送信いたしました。 契約・パーコールサービスのペ<br>ージに戻る

確認画面が表示されます。

内容をご確認いただき、問題がなければ 「入力内容を送信する」をクリックします。

左図のメッセージが表示され、入力頂いたE-mail アドレスへ確認メッセージが送信されます。

これでサービス契約締結の手続きは完了です。

確認メッセージは弊社ミツトヨにも送信されます。 問題が見つかった場合には、弊社より確認の連絡をいたします。 ご不明な点がございましたら、下記までご連絡をお願いいたします。

株式会社ミツトヨ 電話:044-455-6744 FAX:044-455-7705